Stand: Februar 2012

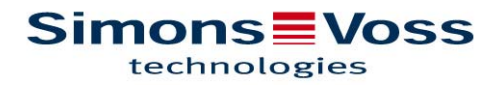

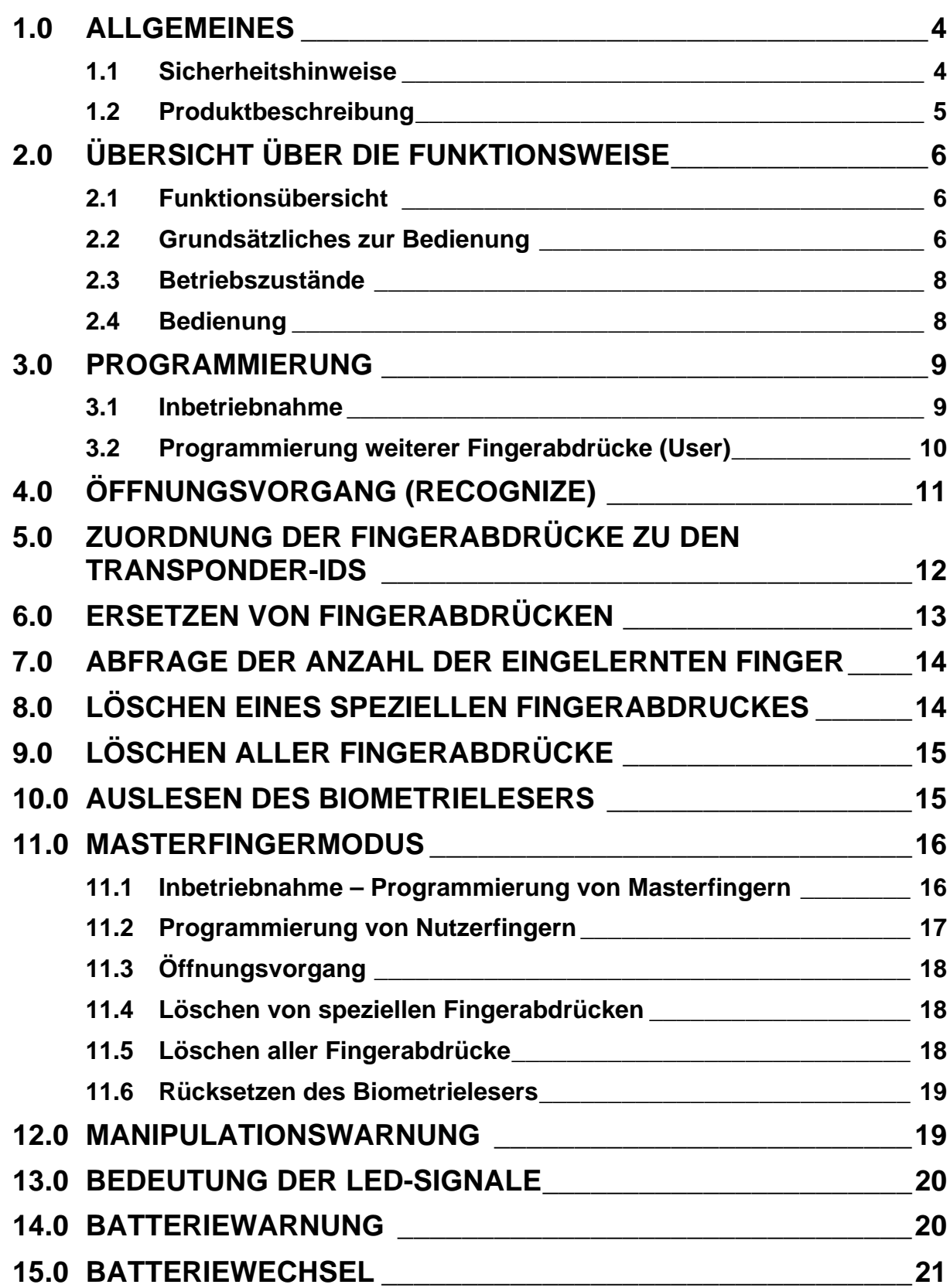

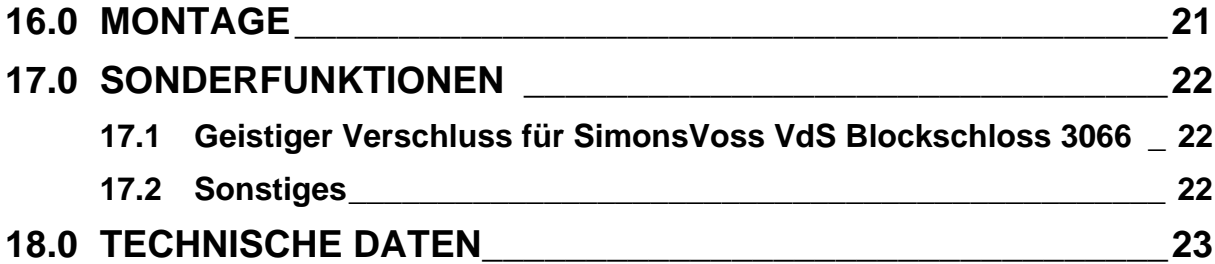

### <span id="page-3-0"></span>**1.0 ALLGEMEINES**

Bitte nehmen Sie sich 15 Minuten Zeit und machen Sie sich mit Hilfe dieser Anleitung mit der Funktionsweise Ihres Biometrielesers Q3008 vertraut.

Zur Montage des Gehäuses ist ein Torx-Schlüssel der Größe TX6 notwendig.

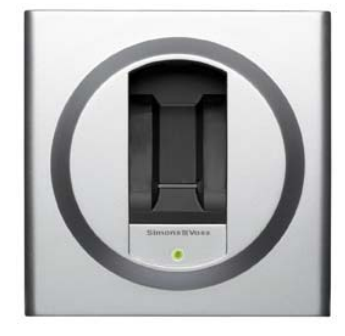

#### **1.1 SICHERHEITSHINWEISE**

Vorsicht! – Die in diesem Produkt verwendete Batterie kann bei Fehlbehandlung eine Feuer- oder Verbrennungsgefahr darstellen. Diese Batterie nicht aufladen, öffnen, über 100°C erhitzen oder verbrennen. Nicht kurzschließen!

Es sind nur Batterien zu verwenden, welche von SimonsVoss freigegeben sind!

Alte bzw. verbrauchte Batterien fachgerecht entsorgen, und nicht in Reichweite von Kindern aufbewahren!

Ein Vertauschen der Polarität kann zu Beschädigungen des Biometrielesers Q3008 führen!

Achten Sie darauf, dass der Biometrieleser Q3008 nicht verschmutzt oder verkratzt wird, der Leser nicht zu Boden fällt oder sonstigen starken Stößen ausgesetzt wird.

Es ist unbedingt darauf zu achten, dass das Gerät nicht direktem Kontakt mit Feuchtigkeit sowie Temperaturen unter +5°C ausgesetzt wird.

Der Biometrieleser darf nur im Innenbereich eingesetzt werden.

Der Masterfingermodus sollte nur bei Installationen im gesicherten Innenbereich und sehr wenigen Türen angewendet werden.

Den Leser nach Inbetriebnahme unverzüglich programmieren, um einen Missbrauch wirksam zu verhindern.

Schlechte oder nicht erkannte Finger stellen keinen Mangel dar. Wenn aufgrund von trockenen Fingern bzw. der körperlichen Fingerstruktur eine schlechte Erkennung stattfindet, kann SimonsVoss Technologies AG hierfür keine Haftung übernehmen.

Die Konfigurierung eines SimonsVoss Biometrielesers Q3008 setzt Kenntnisse im Umgang mit dem Produkt und der SimonsVoss Software voraus. Deshalb sollte die Programmierung des Biometrielesers Q3008 nur durch geschultes Fachpersonal erfolgen.

Für Schäden durch fehlerhafte Programmierung übernimmt die SimonsVoss Technologies AG keine Haftung.

Durch fehlerhaft programmierte oder defekte Biometrieleser Q3008 kann der Zugang durch eine Tür versperrt werden. Für Folgen, wie versperrter Zugang zu verletzten oder gefährdeten Personen, Sachschäden oder anderen Schäden haftet die Simons-Voss AG nicht.

<span id="page-4-0"></span>Die SimonsVoss Technologies AG behält sich das Recht vor, Weiterentwicklungen sowie Produktänderungen ohne Vorankündigung durchzuführen. Aufgrund dessen können Beschreibungen und Darstellungen dieser Dokumentation von den jeweils aktuellsten Produkt- und Softwareversionen abweichen.

Sollten Abweichungen von Inhalten in Fremdsprachenversionen der Dokumentation bestehen, gilt im Zweifelsfalle das deutsche Original.

Die Dokumentation wurde nach bestem Wissen erstellt, evtl. Fehler bzw. Irrtümer können aber nicht ausgeschlossen werden. Es kann daher weder eine Garantie noch die juristische Verantwortung für Konsequenzen, die auf Fehler dieses Handbuches zurückzuführen sind, übernommen werden

#### **1.2 PRODUKTBESCHREIBUNG**

Der Biometrieleser Q3008 ist ein digitaler "Schlüssel" (Transponder) zur Wandmontage, der nach Erkennung eines berechtigten Fingerabdrucks berührungslos über Funk SimonsVoss Schließungen öffnet. Der Leser zeichnet sich gegenüber z.B. einer Pin-Code Tastatur dadurch aus, dass er mit einem hochempfindlichen Atmel Fingerprint Streifensensor ausgestattet ist. Ein in den Leser integrierter Hochleistungsprozessor vergleicht eingelernte mit am Sensor gelesenen Fingerabdrücken. Bei Erkennung wird die Schließung angesprochen und kann geöffnet werden. Dadurch ist maximale Sicherheit gegen unbefugte Nutzung durch Dritte gewährleistet. Der Biometrieleser Q3008 ist daher insbesondere für Anwendungen geeignet, in denen nur wenige Türen von wenigen Mitarbeitern begangen werden sollen oder zur zusätzlichen Absicherung von Türen oder für den Zutritt zu Hochsicherheitsbereichen.

Zur Konfiguration des Systems muss sowohl der Biometrieleser mit der SimonsVoss Programmiersoftware programmiert als auch ein Finger eingelernt werden. Anschließend wird, nach Erkennung des berechtigten Fingermusters, die zugehörige Schließung freigegeben.

Bei dem hier erworbenen Biometrieleser Q3008 handelt es sich um ein Produkt, das nur im Innenbereich (IP41) genutzt werden kann. Das Produkt besitzt eine eigene Stromversorgung und kann somit völlig autark betrieben werden. Die Montage fällt sehr einfach aus, da jeglicher Verkabelungsaufwand entfällt.

Diese Komponente integriert sich aufgrund der Modularität nahtlos in das Simons-Voss System 3060 und kann wie alle SimonsVoss Komponenten mit der Schließplansoftware programmiert werden.

## <span id="page-5-0"></span>**2.0 ÜBERSICHT ÜBER DIE FUNKTIONSWEISE**

#### **2.1 FUNKTIONSÜBERSICHT**

Der Biometrieleser Q3008 besteht aus den Komponenten:

- Biometrische Auswertung
- Integrierter digitaler Transponder, der die zugehörige Schließung öffnet, wenn er nach erfolgreicher biometrischer Auswertung ausgelöst wird.

Mit dem Biometrieleser Q3008 sind Sie somit jederzeit in der Lage, alle SimonsVoss Schließungen (z.B. Zylinder, Smart Relais, sogar Scharfschalteinheiten etc.) mittels Biometrie anzusprechen.

Es können bis zu 50 unterschiedliche Fingerabdrücke eingelernt werden. Hierbei wird jedem Finger eine eigene Transponder-ID (TID) zugeordnet. Darüber hinaus ist es möglich, in SimonsVoss Schließungen (mit ZK-Funktion, d.h. Zutrittskontroll- und Zeitzonensteuerung) einer Person auch zeitlich eingeschränkten Zugang zum Gebäude zu gewähren, sowie zu protokollieren, welche Person wann Zutritt hatte.

#### **2.2 GRUNDSÄTZLICHES ZUR BEDIENUNG**

Der Biometrieleser Q3008 scannt Fingerabdrücke mit Hilfe eines Streifensensors. Daher wird der Finger nicht aufgelegt, sondern muss über den Sensor (das kleine graue Rechteck in der schwarzen Fingerführung) gezogen werden.

#### Dabei ist zu beachten:

Die Qualität des eingelernten Fingerabbildes ist entscheidend für die spätere schnelle und einfache Wiedererkennung Ihres Fingers.

Deshalb sollte der einzulernende bzw. zu erkennende Fingerabdruck immer in gleicher Weise über den Sensor gezogen werden!

Dabei das vorderste Glied des eingelernten bzw. einzulernenden Fingers auf die Fingerführung über den Sensor aufsetzen und mit konstanter Geschwindigkeit und leichtem Druck, wie in den Bildern dargestellt, von oben nach unten (Richtung LED) über den Streifensensor ziehen. Durch die Konstruktion des Gehäuses wird der Finger durch die seitlich erhöhten Wände sehr gut geführt. Dadurch wird eine Fehlbedienung des Lesers weitestgehend ausgeschlossen.

Der Streifensensor kann so den Finger zeilenweise abtasten und im integrierten Prozessor wieder zu einem kompletten Bild zusammensetzen. Stimmt das zusammengesetzte Bild mit einem abgespeicherten Bild überein, löst der Transponder aus.

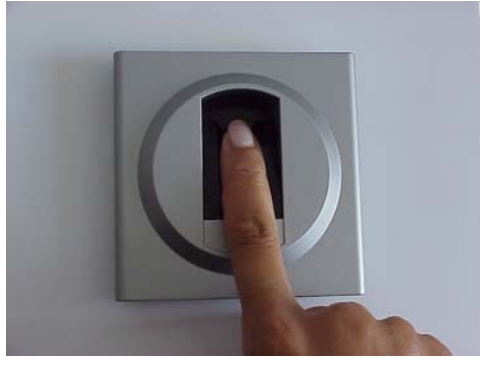

Bild 1

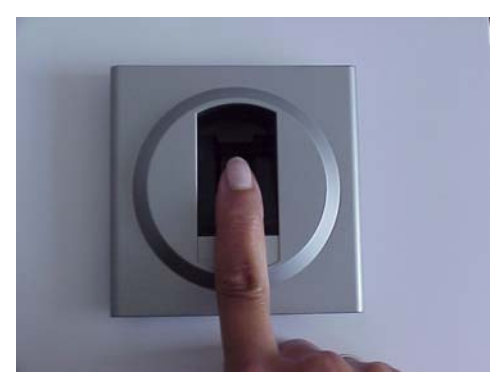

Bild 2

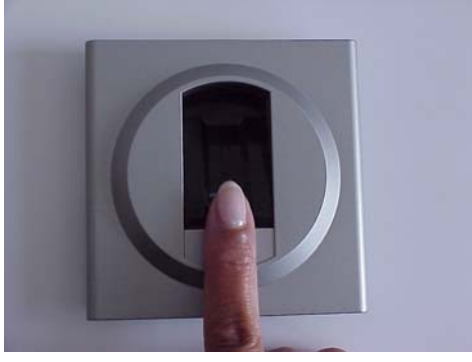

Bild 3

Dabei den Finger immer gerade und gestreckt halten, diesen nicht abrollen o.ä.

Biometrieleser durch Auflegen des Fingers auf die Fingerführung (siehe Kapitel 2.4) einschalten, und anschließend Finger oben am Sensor ansetzen.

Finger mit gleichmäßiger Geschwindigkeit und unter leichtem Druck über den Sensor ziehen.

Beim Einscannen des Fingers bitte darauf achten, dass der Finger immer mit dem Sensor in Kontakt bleibt. Das heißt, Sie sollten während des Scanvorganges leichten Druck auf den Sensor ausüben.

**7**

#### <span id="page-7-0"></span>**2.3 BETRIEBSZUSTÄNDE**

Der Biometrieleser Q3008 unterscheidet fünf verschiedene Betriebszustände:

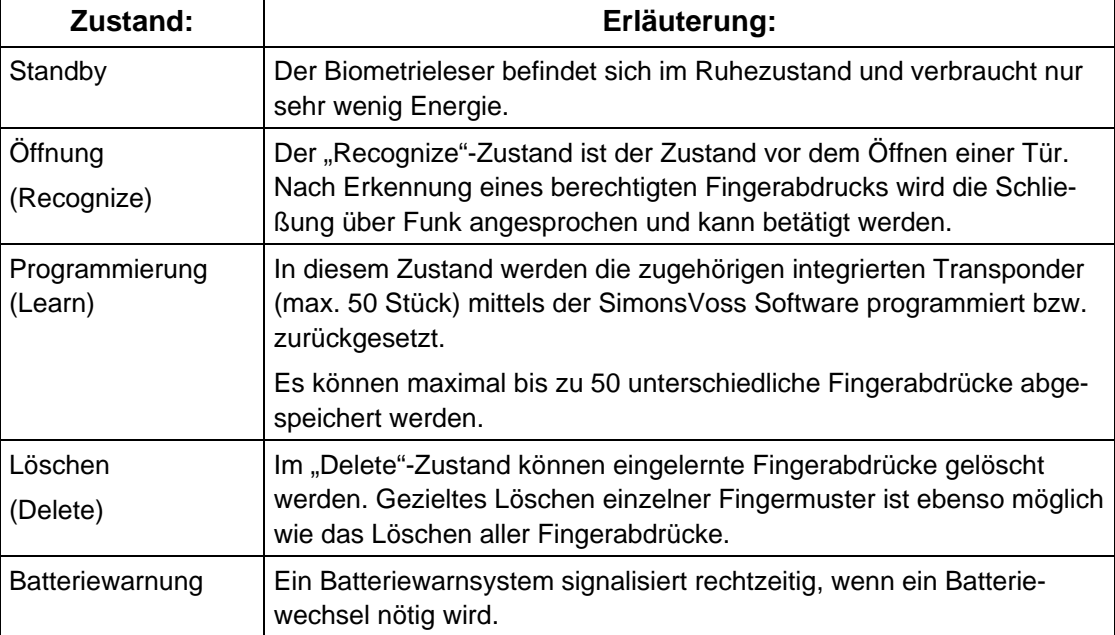

#### **2.4 BEDIENUNG**

Nach Inbetriebnahme und Konfiguration des Biometrieleser Q3008 stellt dieser zusammen mit einer SimonsVoss Schließung einen so genannten "geistigen Verschluss" innerhalb des Systems 3060 dar. Die genaue Vorgehensweise zur Programmierung der einzelnen Fingerabdrücke bzw. die Programmierung der zugehörigen Transponderdatensätze sowie die Nutzung des Biometrieleser Q3008 werden in den folgenden Kapiteln eingehend beschrieben.

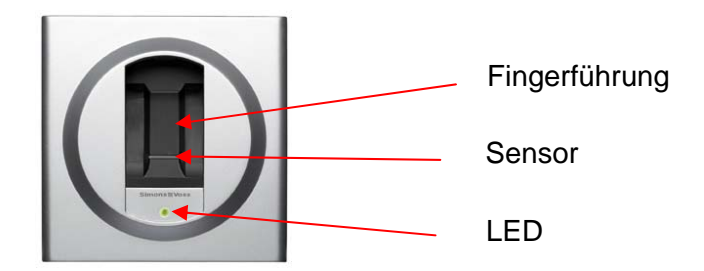

### <span id="page-8-0"></span>**3.0 PROGRAMMIERUNG**

In den nachfolgenden Kapiteln wird der Programmierprozess eingehend beschrieben. Bei Verwendung des Biometrielesers in Kleinstschließanlagen, schauen Sie bitte unter Kapitel [11.0](#page-15-1) Masterfingermodus.

Nach Batteriewarnung keine Programmiervorgänge vornehmen, sondern zuerst die Batterie wechseln. Siehe hierzu Kapitel [15.0](#page-20-1) [Batteriewechsel](#page-20-1).

#### **3.1 INBETRIEBNAHME**

**Achtung:** Der Biometrieleser 3008 muss als *Schließung (Biometrieleser)* im Schließplan angelegt werden und die Nutzer als Transpondertyp *Biometrieleser-Benutzer*. Nutzer (Transponder-IDs) und Fingerabdrücke können nur vor Ort mit der SmartLSM und dem SmartCD am Biometrieleser eingelernt werden.

Gehen Sie bitte wie folgt vor:

- 1. Schließplan in der SimonsVoss Software anlegen.
- 2. "Biometrieleser" als *Schließung→Biometrieleser* anlegen.
- 3. Schließung anlegen (z.B. Schließzylinder).
- 4. Transponder mit der Option *Biometrieleser-Benutzer* anlegen.
- 5. Berechtigung jeweils für den "Biometrieleser" und die entsprechende Schließung vergeben.
- 6. SmartCD an PC anschließen und in die Kommunikationsreichweite des "Biometrieleser" bringen.
- 7. Biometrieleser markieren und die Funktion "**Programmierung → Schließung**" in der Programmiersoftware starten. Hiermit erfolgt die Grundkonfiguration des Biometrielesers.
- 8. Nach erfolgreicher Programmierung wird dieses durch ein Pop-up Fenster angezeigt, der gelbe Programmierblitz bleibt aber im Schließplan erstmal erhalten.
- 9. SmartCD in die Kommunikationsreichweite der anzusprechenden Schließung bringen.
- 10. Entsprechende Schließung, welche mit dem Biometrieleser angesprochen werden soll, markieren und die Funktion "**Programmierung → Schließung**" in der Programmiersoftware starten. Hiermit erfolgt die Grundkonfiguration der Schließung.
- 11. Nach erfolgreicher Programmierung wird dieses durch ein Pop-up Fenster angezeigt.

Die folgenden Programmierschritte erfolgen via PDA und SmartLSM vor Ort:

- 12. Schließplan komplett exportieren (Pocket PC).
- 13. SmartCD in die Kommunikationsreichweite des "Biometrielesers" bringen.

- <span id="page-9-0"></span>14. In der SmartLSM die Funktion Schließungen **"Auslesen**" starten. Der Biometrieleser wird erkannt und ausgelesen.
- 15. Die Funktion "**Transponder ändern**" anwählen und mit "**Ausführen**" starten.
- 16. Entsprechenden Transponder (Biometrieleser-Benutzer) anwählen, und die Funktion "**Program**mierung" starten.
- 17. Während der Transponderprogrammierung wechselt der Biometrieleser automatisch in den Learn-Modus (LED blinkt gelb), und Sie werden aufgefordert, einen Finger über die Fingerführung zu ziehen.
- 18. Einzulernenden Finger über Sensor ziehen.
- 19. Wenn der Fingerabdruck erkannt wurde, leuchtet die LED des Biometrielesers zweimal lang grün.
- 20. Bei erfolgreicher Programmierung erscheint in der SmartLSM die Meldung "Programmierung erfolgreich". Somit ist der Fingerabdruck erfolgreich abgespeichert worden.
- 21. Nach Re-Import des Schließplanes verschwinden die Programmierblitze sowohl beim Transponder als auch beim Biometrieleser (wenn alle Transponder programmiert wurden).

#### **3.2 PROGRAMMIERUNG WEITERER FINGERABDRÜCKE (USER)**

Um weitere Nutzer einzulernen, gehen Sie bitte wie folgt vor:

- 1. Transponder mit der Option *Biometrieleser-Benutzer* anlegen.
- 2. Berechtigung jeweils für den "Biometrieleser" und die entsprechende Schließung (z.B. Schließzylinder) vergeben.
- 3. Schließplan komplett exportieren (Pocket PC).
- 4. SmartCD vor Ort in die Kommunikationsreichweite des "Biometrielesers" bringen.
- 5. In der SmartLSM die Funktion Schließungen "Auslesen" starten.
- 6. Die Funktion "**Transponder ändern**" anwählen und mit "**Ausführen**" starten.
- 7. Entsprechenden Transponder (Biometrieleser-Benutzer) anwählen, und die Funktion "**Programmierung**" starten.
- 8. Während der Transponderprogrammierung wechselt der Biometrieleser automatisch in den Learn-Modus (LED blinkt gelb), und Sie werden aufgefordert, einen Finger über die Fingerführung zu ziehen.
- 9. Finger über Sensor ziehen.
- 10. Wenn der Fingerabdruck erkannt wurde, leuchtet die LED des Biometrielesers zweimal lang grün.

- <span id="page-10-0"></span>11. Bei erfolgreicher Programmierung erscheint in der SmartLSM die Meldung "Programmierung erfolgreich". Somit ist der Fingerabdruck erfolgreich im Biometrieleser abgespeichert worden.
- 12. Wenn weitere Finger eingelernt werden sollen, bitte wieder bei Punkt 4 fortfahren. Hierfür müssen vorher weitere Transponder mit der Option Biometrieleser-Benutzer (siehe Punkt 1) in der Software angelegt und mit Berechtigungen versehen worden sein.
- 13. SmartCD vor Ort in die Kommunikationsreichweite der anzusprechenden Schließung bringen.
- 14. In der SmartLSM die Funktion "Durchführen" starten.
- 15. Bei erfolgreicher Programmierung erscheint in der SmartLSM die Meldung "Programmierung erfolgreich". Somit sind die neuen Biometrieleser-Benutzer erfolgreich in der Schließung abgespeichert worden.
- 16. Nach Import des Schließplanes verschwinden die Programmierblitze sowohl beim Biometrieleser-Benutzer als auch beim Biometrieleser (falls alle Transponder (Biometrieleser-Benutzer) sowie die entsprechende Schließung programmiert wurden).

### <span id="page-10-1"></span>**4.0 ÖFFNUNGSVORGANG (RECOGNIZE)**

Der so genannte Recognize-Zustand ist der normale Bedienungsfall des Biometrielesers Q 3008, d.h. eine Person, deren Fingerabdruck eingelernt wurde, möchte z.B. eine Tür mit einem digitalen Schließzylinder öffnen.

Hierzu gehen Sie bitte wie folgt vor:

- 1. Durch Auflegen des Fingers auf die Fingerführung wird durch einen integrierten Näherungssensor der Biometrieleser eingeschaltet. Nach ca. 0,5 sec blinkt die LED grün.
- 2. Anschließend ziehen Sie nun Ihren eingelernten Finger mit leichtem Druck über den Sensor und zwar so, dass das oberste Fingerglied komplett über den Sensor streicht (siehe Bilder Kapitel 2.2): Achten Sie darauf, dass er hierbei ungefähr die gleiche Position wie beim Einlernvorgang hat.
- 3. War der Erkennungsversuch erfolgreich, und der integrierte Transponder wurde zuvor erfolgreich programmiert, leuchtet die LED zweimal grün und der Biometrieleser löst aus.

Leuchtet die LED rot, war der Erkennungsversuch nicht erfolgreich. In diesem Falle müssen Sie wieder bei Punkt 1 beginnen.

Sollten Sie den Finger zu schnell über den Sensor gezogen haben, blinkt die LED einmal kurz rot und dann wieder grün. Bitte den Finger nochmals, allerdings etwas langsamer, über den Sensor ziehen.

<span id="page-11-0"></span>Wenn der Finger erkannt wurde, leuchtet die LED grün. Falls aber die Schließung nicht erreicht wurde, leuchtet die LED anschließend wieder rot. In diesem Falle nochmals bei Punkt 1 beginnen.

#### **Bitte beachten Sie**:

- Es kann gelegentlich vorkommen, dass der Q3008 Ihren Finger nicht erkennt, obwohl er ordnungsgemäß eingelernt ist.
- Wird der Finger mit einem roten Leuchten der LED zurückgewiesen, war die Qualität der Fingerspur nicht ausreichend. Dies kann z.B. daran liegen, dass Ihr Finger nicht ordentlich über den Sensor gezogen wurde (nicht gerade oder nicht gleichmäßig etc.) oder die Sensoroberfläche verschmutzt ist. Wenn ein Finger zu trocken ist, kann es vorkommen, dass er über den Sensor "rattert". Bitte wiederholen Sie dann Ihren Eingabeversuch, bzw. feuchten Sie vorher den Finger eventuell durch Anhauchen o.ä. an.
- Konnten die Merkmale Ihres Fingers keinem der eingelernten Finger zugeordnet werden, leuchtet die Diode rot. Dann haben Sie vielleicht doch versehentlich einen nicht eingelernten Finger präsentiert. Oder Sie haben diesen Finger beim Einlernen ganz anders über den Sensor gezogen als beim Öffnungsvorgang. (z.B. verdreht oder mit mehr oder weniger Fingerspitze).

#### **Tipp:**

Nicht jeder Finger einer Person wird gleich sicher wieder erkannt. Wenn ein Finger häufig nicht erkannt werden sollte, lernen Sie bitte einen anderen Finger ein.

**Zu trockene Finger können den Erkennungsprozess evtl. erschweren. Bitte sorgen Sie dann durch Anfeuchten, Anhauchen o.ä. für Abhilfe.** 

### **5.0 ZUORDNUNG DER FINGERABDRÜCKE ZU DEN TRANSPON-DER-IDS**

Den bis zu 50 unterschiedlichen Fingerabdrücken sind 50 unterschiedliche Transponder-IDs zugeordnet. Um die 50 unterschiedlichen Fingerabdrücke nutzen bzw. unterscheiden zu können, müssen diese einzeln programmiert werden.

Jeder zugewiesene Fingerabdruck besitzt eine eigene Transponder-ID (TID); die TIDs werden bei einem Zutritt in den SimonsVoss Schließungen gespeichert, wenn diese über eine ZK-Funktion (d.h. Zutrittskontrolle) verfügen. Somit kann genau nach verfolgt werden, welche Nutzer wann Zutritt erhalten hat.

Deshalb ist unbedingt darauf achten, dass bei der Programmierung die Zuordnung eingehalten wird. Ansonsten kann der Zutritt zur Schließung nicht gewährleistet werden.

### <span id="page-12-0"></span>**6.0 ERSETZEN VON FINGERABDRÜCKEN**

Es ist jederzeit möglich vorhandene Fingerabdrücke durch neue zu ersetzen z.B. wenn ein Mitarbeiter das Unternehmen verlassen hat bzw. er an dieser Tür kein Zutritt mehr haben soll.

Nach Batteriewarnung keine Programmiervorgänge vornehmen, sondern zuerst die Batterie wechseln. Siehe hierzu Kapitel [15.0](#page-20-1) [Batteriewechsel](#page-20-1).

Gehen Sie bitte wie folgt vor:

- 1. Schließplan mit Hilfe der SimonsVoss Software öffnen.
- 2. Schließplan exportieren (Pocket PC).
- 3. SmartCD in die Kommunikationsreichweite des "Biometrielesers" bringen.
- 4. In der SmartLSM die Funktion Schließungen "Auslesen" starten.
- 5. Die Funktion "**Transponder ändern**" anwählen und mit "**Ausführen**" starten.
- 6. Entsprechenden Transponder (Biometrieleser-Benutzer) anwählen, und die Funktion "**Programmierung**" starten.
- 7. Während der Transponderprogrammierung wechselt der Biometrieleser automatisch in den Learn-Modus (LED blinkt gelb), und Sie werden aufgefordert einen Finger über die Fingerführung zu ziehen.
- 8. Neuen Finger über Sensor ziehen.
- 9. Wenn der Fingerabdruck erkannt wurde, leuchtet die LED zweimal lang grün.
- 10. Bei erfolgreicher Programmierung erscheint in der SmartLSM die Meldung "Programmierung erfolgreich". Somit ist der Fingerabdruck erfolgreich abgespeichert worden.
- 11. Nach Import des Schließplanes verschwinden die Programmierblitze sowohl beim programmierten Transponder (Biometrieleser-Benutzer) als auch beim Biometrieleser (falls alle Transponder (Biometrieleser-Benutzer) programmiert wurden).

Zum Ersetzen weiterer Finger bitte nochmals bei Punkt 3 beginnen.

### <span id="page-13-0"></span>**7.0 ABFRAGE DER ANZAHL DER EINGELERNTEN FINGER**

Die Anzahl der bereits eingelernten Finger bzw. Transponder-IDs können Sie jederzeit abfragen. Gehen Sie dazu bitte wie folgt vor:

- 1. Schließplan mit Hilfe der SimonsVoss Software öffnen.
- 2. Schließplan exportieren (PocketPC).
- 3. SmartCD in die Kommunikationsreichweite des "Biometrielesers" bringen.
- 4. Die Funktion "**Auslesen**" anwählen.
- 5. Die Funktion "**Trans. Ändern**" anwählen
- 6. Funktion "**Ausführen**" anwählen
- 7. In der angezeigten Liste sind alle Nutzer aufgeführt, wobei die bereits zugelassenen Biometrieleser-Benutzer ein dickes schwarzes Kreuz besitzen.

### **8.0 LÖSCHEN EINES SPEZIELLEN FINGERABDRUCKES**

Nach Batteriewarnung keine Programmiervorgänge vornehmen, sondern zuerst die Batterie wechseln. Siehe hierzu Kapitel [15.0](#page-20-1) [Batteriewechsel](#page-20-1).

Zum Löschen eines bestimmten Fingerabdrucks gehen Sie bitte wie folgt vor:

- 1. Schließplan mit Hilfe der SimonsVoss Software öffnen.
- 2. Entsprechendes Berechtigungskreuz durch Anklicken aus dem Schließplan entfernen.
- 3. Schließplan exportieren (PocketPC).
- 4. SmartCD in die Kommunikationsreichweite des "Biometrielesers" bringen.
- 5. Funktion "**Auslesen**" anwählen.
- 6. Aufgabe "**Trans. Ändern**" anwählen.
- 7. Funktion "Ausführen" anwählen.
- 8. Entsprechenden Transponder auswählen.
- 9. Funktion "Program." anwählen.
- 10. Nach erfolgreicher Programmierung zeigt die SmartLSM "Programmierung erfolgreich" und einen grünen Punkt an.
- 11. Schließplan wieder importieren.

Somit sind der Fingerabdruck und die Transponder-ID im Biometrieleser gelöscht.

## <span id="page-14-0"></span>**9.0 LÖSCHEN ALLER FINGERABDRÜCKE**

Nach Batteriewarnung keine Programmiervorgänge vornehmen, sondern zuerst die Batterie wechseln. Siehe hierzu Kapitel [15.0](#page-20-1) [Batteriewechsel](#page-20-1).

Um alle gespeicherten Fingerabdrücke des Biometrieleser Q3008 gleichzeitig zu löschen, muss dieser wieder komplett zurückgesetzt werden. Gehen Sie bitte folgendermaßen vor:

- 1. Schließplan mit Hilfe der SimonsVoss Software öffnen.
- 2. Schließplan exportieren (PocketPC).
- 3. SmartCD in die Kommunikationsreichweite des Biometrielesers bringen.
- 4. Funktion: "**Auswählen**" anklicken.
- 5. "Biometrieleser" auswählen.
- 6. Funktion "**Auslesen**" anwählen.
- 7. Funktion "Zurücksetzen" anwählen und mit "Ausführen" bestätigen
- 8. Schließanlagen-Passwort eingeben bzw. "Aus der Datenbank" übernehmen und "**Starten**" anklicken.
- 9. Schließplan wieder importieren.

### **10.0 AUSLESEN DES BIOMETRIELESERS**

Es ist jederzeit möglich, den Biometrieleser auszulesen und die einprogrammierten Transponder mittels der SimonsVoss Schließplansoftware zu ermitteln.

Dazu gehen Sie bitte wie folgt vor:

- 1. Schließplan mit Hilfe der SimonsVoss Software öffnen.
- 2. Schließplan exportieren (PocketPC).
- 3. SmartCD in die Kommunikationsreichweite des Biometrielesers bringen.
- 4. Das Feld "Auswählen" anklicken.
- 5. Biometrieleser anwählen.
- 6. Funktion: "**Schließung auslesen**" in der SimonsVoss SmartLSM starten.

### <span id="page-15-0"></span>**11.0 MASTERFINGERMODUS**

Speziell für kleine Schließanlagen wurde der Masterfingermodus entwickelt. Hierbei wird der Biometrieleser einmalig programmiert, anschließend können Fingermuster direkt am Biometrieleser eingelernt werden. Eine Unterscheidung anhand unterschiedlicher Transponder-IDs (TID) kann nicht vorgenommen werden, da im Masterfingermodus keine TIDs eingelernt werden.

Generell wird die Programmierung über die Programmiersoftware von SimonsVoss empfohlen.

Es ist jederzeit möglich, den Masterfingermodus wieder zu verlassen. Hierzu müssen alle eingelernten Fingerabdrücke (einschließlich Masterfinger) gelöscht werden.

Nach Batteriewarnung keine Programmiervorgänge vornehmen, sondern zuerst die Batterie wechseln. Siehe hierzu Kapitel [15.0](#page-20-1) [Batteriewechsel](#page-20-1).

#### **11.1 INBETRIEBNAHME – PROGRAMMIERUNG VON MASTERFINGERN**

In den nachfolgenden Kapiteln wird der Programmierprozess im Masterfingermodus eingehend beschrieben.

**Achtung:** Die ersten beiden eingelernten Fingerabdrücke sind automatisch die Masterfinger. Ein Masterfinger kann nicht gleichzeitig als Nutzerfinger programmiert werden (wird beim Einlernvorgang durch 4x rotes blinken abgewiesen). Im Unterschied zum normalen Modus können den einzelnen Fingerabdrücken keine Transponder-IDs (TID) zugeordnet werden, d.h. eine Unterscheidung der einzelnen Nutzer in der Schließung ist nicht möglich. Im Masterfingermodus ist es möglich, mit dem Biometrieleser an allen Schließungen der gleichen Anlage ein Öffnungsprotokoll durchzuführen.

Gehen Sie bitte wie folgt vor:

- 1. Schließplan in der SimonsVoss Software anlegen.
- 2. "Biometrieleser" als *Schließung > Biometrieleser* anlegen.
- 3. Schließung anlegen (z.B. Schließzylinder).
- 4. SmartCD an PC anschließen und in die Kommunikationsreichweite des "Biometrieleser" bringen.
- <span id="page-15-1"></span>5. Biometrieleser markieren und Funktion "**Programmierung → Schließung**" in der Programmiersoftware starten. Hiermit erfolgt die Grundkonfiguration des Biometrielesers.
- 6. Nach erfolgreicher Programmierung verschwindet der Programmierblitz im Schließplan am entsprechenden Biometrieleser.
- 7. SmartCD in die Kommunikationsreichweite der Schließung bringen.

<span id="page-16-0"></span>8. Entsprechende Schließung, welche mit dem Biometrieleser angesprochen werden soll, markieren und die Funktion "**Programmierung → Schließung**" in der Programmiersoftware starten. Hiermit erfolgt die Grundkonfiguration der Schließung.

Die nächsten Schritte bitte direkt am Biometrieleser durchführen. Die ersten beiden Fingerabdrücke sind automatisch die Masterfinger!

- 9. Finger auf den Sensor legen, um den Biometrieleser einzuschalten.
- 10. Der Biometrieleser wechselt automatisch in den Learn-Modus (LED blinkt langsam gelb).
- 11. Einzulernenden Masterfinger über Sensor ziehen, solange die LED langsam gelb blinkt. (Sollte die LED schnell gelb blinken (time out), warten bis die LED komplett erlischt und von vorne beginnen.)
- 12. Wenn der Fingerabdruck erkannt wurde, leuchtet die LED lang grün (Erkennung Fingerabdruck). Anschließend leuchtet die LED nochmals lang grün. Jetzt ist der erste Masterfinger abgespeichert.
- 13. Um den zweiten Masterfinger (muss sich vom ersten Masterfinger unterscheiden!) einzulernen bitte wieder bei Punkt 7 beginnen.

Erst nach erfolgreicher Speicherung beider Masterfinger können Nutzerfinger eingelernt werden. Die Masterfinger sollten vom Schließanlagenadministrator o.ä. Personen eingelernt werden, welche einen direkten Zugriff auf die Schließanlage besitzen. Generell ist beim Einlernen der Masterfinger darauf zu achten, jeweils nur einen Finger je Hand einzulernen.

#### **11.2 PROGRAMMIERUNG VON NUTZERFINGERN**

Die nächsten Schritte bitte direkt am Biometrieleser durchführen. Die ersten beiden eingelernten Fingerabdrücke sind automatisch die Masterfinger!

- 1. Finger auf den Sensor legen, um den Biometrieleser einzuschalten. LED blinkt langsam grün.
- 2. Einen der Masterfinger über den Sensor ziehen.
- 3. Der Biometrieleser wechselt automatisch in den Learn-Modus (LED blinkt langsam gelb).
- 4. Einzulernenden Finger über Sensor ziehen, solange die LED langsam gelb blinkt. (Sollte die LED Schnell gelb blinken (time out), warten bis die LED komplett erlischt und von vorne beginnen.)
- 5. Wenn der Fingerabdruck erkannt wurde, leuchtet die LED lang grün (Erkennung Fingerabdruck). Anschließend leuchtet die LED nochmals lang grün. Jetzt ist der Nutzerfinger abgespeichert.
- 6. Um einen weiteren Nutzerfinger einzulernen bitte wieder bei Punkt 1 beginnen.

#### <span id="page-17-0"></span>**11.3 ÖFFNUNGSVORGANG**

Siehe hierzu Kapitel [4.0](#page-10-1) [Öffnungsvorgang \(Recognize\)](#page-10-1).

#### **11.4 LÖSCHEN VON SPEZIELLEN FINGERABDRÜCKEN**

Zum Löschen eines bestimmten Fingerabdrucks gehen Sie bitte wie folgt vor:

- 1. Finger auf den Sensor legen, um den Biometrieleser einzuschalten. LED blinkt langsam grün.
- 2. Einen der Masterfinger über den Sensor ziehen.
- 3. Der Biometrieleser wechselt automatisch in den Learn-Modus (LED blinkt langsam gelb).
- 4. Warten bis die LED schnell gelb blinkt.
- 5. Dreimal Finger kurz auf die Fingerführung legen.
- 6. Der Biometrieleser wechselt automatisch in den Delete-Modus (LED blinkt langsam rot).
- 7. Nutzerfinger über den Sensor ziehen.
- 8. LED leuchtet zweimal lang grün. Der Nutzerfinger wurde gelöscht.

#### **11.5 LÖSCHEN ALLER FINGERABDRÜCKE**

Um alle gespeicherten Fingerabdrücke des Biometrieleser Q3008 gleichzeitig zu löschen muss die komplette Fingerabdruckdatenbank komplett gelöscht werden. Gehen Sie bitte folgendermaßen vor:

- 1. Finger auf den Sensor legen, um den Biometrieleser einzuschalten. LED blinkt langsam grün.
- 2. Einen der Masterfinger über den Sensor ziehen.
- 3. Der Biometrieleser wechselt automatisch in den Learn-Modus (LED blinkt langsam gelb).
- 4. Warten bis die LED schnell gelb blinkt.
- 5. Dreimal Finger kurz auf die Fingerführung legen.
- 6. Der Biometrieleser wechselt automatisch in den Delete-Modus (LED blinkt langsam rot).
- 7. Masterfinger über den Sensor ziehen.
- 8. LED leuchtet zweimal lang grün. Alle bisher eingelernten Finger (auch die beiden Masterfinger) sind gelöscht.

Die Schließanlagendaten im Biometrieleser bleiben hierbei erhalten. Nun können wieder Masterfinger und Userfinger eingelernt werden. Der Biometrieleser steht dann in der Schließanlage wieder zur Verfügung.

#### <span id="page-18-0"></span>**11.6 RÜCKSETZEN DES BIOMETRIELESERS**

Um alle gespeicherten Fingerabdrücke des Biometrieleser Q3008 gleichzeitig zu löschen (incl. der Schließanlagendaten) bzw. wenn Sie den Masterfinger-Modus wieder verlassen wollen, muss die komplette Fingerabdruckdatenbank komplett gelöscht und alle Schließanlagendaten zurückgesetzt werden. Gehen Sie bitte folgendermaßen vor:

- 1. Schließplan mit der Schließplansoftware öffnen.
- 2. Entsprechenden Biometrieleser anwählen.
- 3. SmartCD an PC anschließen und in die Kommunikationsreichweite des "Biometrieleser" bringen.
- 4. Biometrieleser markieren und Funktion "**Programmierung → Schließung zurücksetzen**" in der Programmiersoftware starten.
- 5. Nach erfolgreicher Programmierung wird dieses durch ein Pop-up Fenster angezeigt.

Nun befindet sich der Biometrieleser wieder im Ursprungszustand, und kann für eine andere Schließanlage genutzt werden.

### **12.0 MANIPULATIONSWARNUNG**

Nach dem 15. Fehlversuch, d.h. es wurde versucht, mit einem nicht einprogrammierten Fingerabdruck den Biometrieleser zu bedienen, meldet der Biometrieleser einen Manipulationsversuch. Dann blinkt die LED nach jeder Falschkennung 60 Sekunden lang rot. In dieser Zeit werden keine Finger akzeptiert. Nach korrekter Erkennung eines Fingerabdruckes wird der Manipulationszähler wieder auf Null zurückgesetzt.

### <span id="page-19-0"></span>**13.0 BEDEUTUNG DER LED-SIGNALE**

Die eingebaute LED kann drei Farben darstellen: Grün, Gelb und Rot. Diese haben folgende Bedeutungen:

- Grün Leser eingeschaltet, warten auf Fingerabdruck Fingerabdruck erkannt, Öffnungssignal wird gesendet Einlernvorgang Fingerabdruck war erfolgreich
- Gelb Batteriewarnung Programmiermodus (Learn-Modus)
- Rot Fingerabdruck nicht erkannt Löschvorgang (Delete-Modus) Beim Einlernvorgang Fingerabdruck nicht erkannt Versuch Masterfinger als Userfinger einzulernen Maximal einzulernende Fingeranzahl erreicht Schließung nicht erreicht

### **14.0 BATTERIEWARNUNG**

Um einen definierten Zustand des Biometrielesers Q3008 zu erreichen und um Bedienungsfehler zu minimieren, wurde ein Batteriewarnsystem integriert.

Auf nachlassende Batteriekapazität wird frühzeitig aufmerksam gemacht. Ein Batteriewechsel kann so rechtzeitig in die Wege geleitet werden.

**Batteriewarnung:** Der Öffnungsvorgang wird zeitlich versetzt durchgeführt. Die Diode blinkt für 10 Sekunden GELB. Erst nach Ablauf der 10 Sekunden sendet der Biometrieleser Q3008 den Öffnungsbefehl.

### <span id="page-20-1"></span><span id="page-20-0"></span>**15.0 BATTERIEWECHSEL**

Generell darf der Batteriewechsel nur von geschultem Fachpersonal durchgeführt erden. Zum Öffnen des Gehäuses ist ein Torx-Schlüssel der Größe TX6 notwendig. Hierbei bitte wie folgt vorgehen:

- 1. Die beiden Schrauben im Gehäuseboden komplett herausschrauben.
- 2. Die Vorderseite des Gehäuses abnehmen.
- 3. Die Batterie aus der Halterung entnehmen.
- 4. Die neue Batterie einsetzen; der Pluspol muss hierbei nach rechts schauen, siehe Markierung auf der Platine. (Achtung: Unbedingt auf die richtige Polung achten!).
- 5. Das Gehäuse wieder aufstecken.
- 6. Die beiden Gehäuseschrauben von unten wieder in das Gehäuse schrauben.

Nach dem Batteriewechsel stehen alle Funktionen wieder zur Verfügung.

Beim Batteriewechsel unbedingt darauf achten, dass kein Wasser in das Gehäuse eindringen kann bzw. die Elektronik nicht mit Wasser in Berührung kommt.

Während des Batteriewechsels bzw. unmittelbar nach Einlegen der Batterie darauf achten, dass der Sensor bzw. die Fingerführung nicht berührt wird. Sonst kann es unter Umständen zum Verlust der Schließanlagendaten kommen.

### **16.0 MONTAGE**

Generell darf die Montage nur von geschultem Fachpersonal durchgeführt werden. Um den Biometrieleser an einer Wand, in der Nähe der zu öffnenden Schließung, zu montieren, können die mitgelieferten Schrauben (incl. Dübel) verwendet werden. Zum Öffnen des Gehäuses ist ein Torx-Schlüssel der Größe TX6 notwendig. Hierbei bitte wie folgt vorgehen:

- 1. Die beiden Schrauben im Gehäuseboden komplett herausschrauben.
- 2. Die Vorderseite des Gehäuses abnehmen. Dabei unbedingt darauf achten, dass die Abdeckung des Biometrielesers nicht zu Boden fällt, oder anderen starken Stößen etc. ausgesetzt wird.
- 3. Die entsprechenden Löcher in die Wand bohren, die Rückwand des Biometrielesers kann hierbei als Bohrschablone verwendet werden.
- 4. Rückwand mit Hilfe der Schrauben an der Wand befestigen.
- 5. Das Gehäuse wieder aufstecken.
- 6. Die beiden Gehäuseschrauben von unten wieder in das Gehäuse schrauben.

<span id="page-21-0"></span>Bei der Montage unbedingt darauf achten, dass der Dichtungsring korrekt anliegt und kein Wasser in das Gehäuse eindringen kann bzw. die Elektronik nicht mit Wasser in Berührung kommt.

### **17.0 SONDERFUNKTIONEN**

#### **17.1 GEISTIGER VERSCHLUSS FÜR SIMONSVOSS VDS BLOCKSCHLOSS 3066**

Der Biometrieleser kann für das Scharfschalten von SimonsVoss Scharfschalteinheiten (VdS Blockschloss 3066) verwendet werden. Hierbei montiert man den Leser innerhalb der Sende-Reichweite der VDS Scharfschalteinheit. Nach Erkennung des richtigen Fingerabdrucks wird die Scharfschalteinheit angesprochen und die Alarmanlage über das Blockschloss scharf oder unscharf geschaltet.

Die VdS zertifizierten Scharfschalteinheiten von SimonsVoss benötigen für Scharf/Unscharfschaltvorgänge ein doppeltes Öffnungsprotokoll (Doppelklick, wenn per Transponder scharf/unscharf geschaltet werden soll).

Mittels eines externen Softwaretools von SimonsVoss ist es möglich, den Biometrieleser in den Blockschloss-Modus umzukonfigurieren. Durch die Konfiguration wird der benötigte "Doppelklick" emuliert und der Biometrieleser ist somit geeignet Scharf/Unscharfschaltvorgänge durchzuführen.

**Wichtig:** Zweimaliges Öffnungsprotokoll (Doppelklick) bitte nur bei Verwendung eines SimonsVoss VDS Blockschlosses 3066 einstellen. Es kann sonst zu Fehlfunktionen bzw. nicht gewollten Effekten kommen.

Es ist jederzeit möglich, die Blockschlossfunktion mittels des externen Tools abzuschalten und in den normalen Modus zurückzukehren.

#### **17.2 SONSTIGES**

Die Funktionen Quasiproximity, Validation- und Expiry-Modus stehen beim Biometrieleser nicht zur Verfügung.

# <span id="page-22-0"></span>**18.0 TECHNISCHE DATEN**

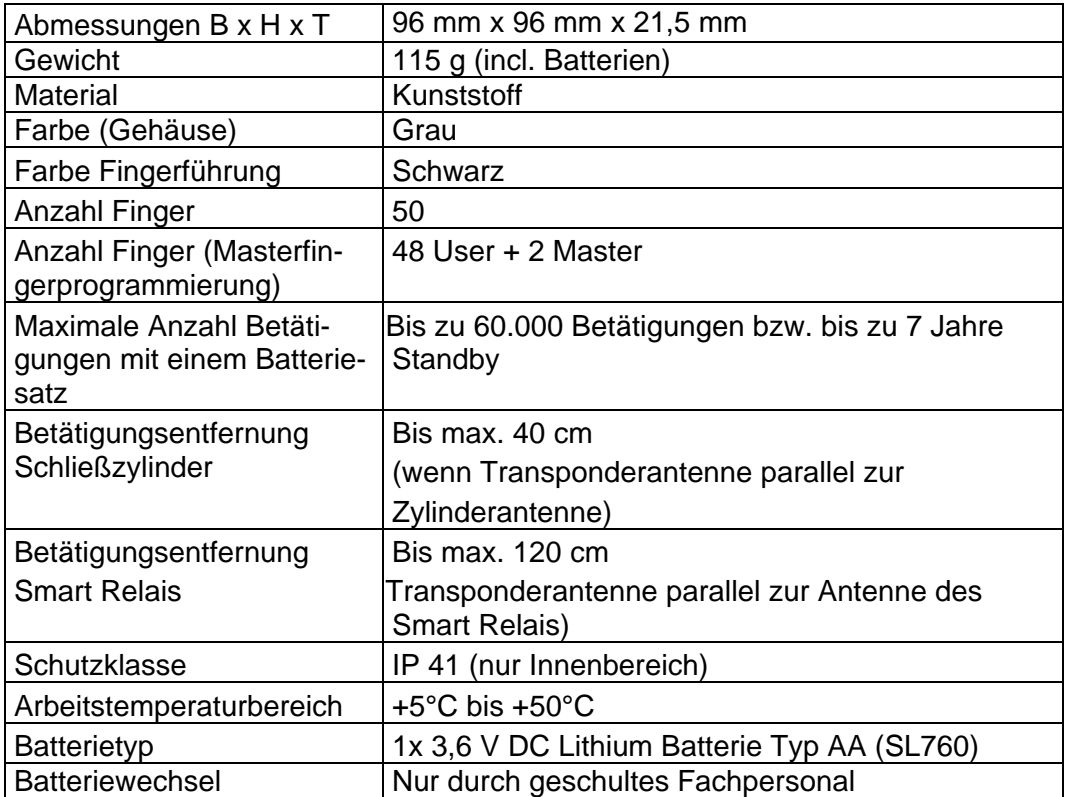